## Vsftpd : Vsftpd

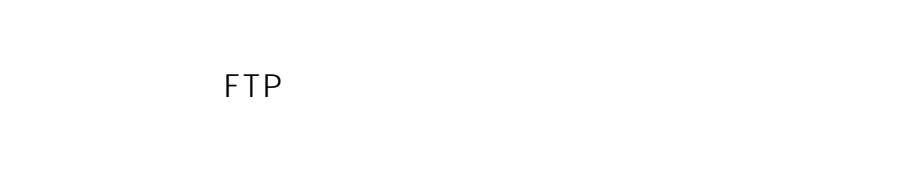

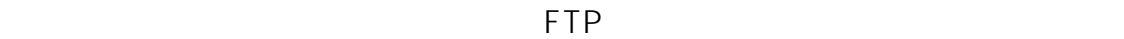

## [ システム ] → [ 起動およびシャットダウン ] と進み、右側のサービス一覧より

 $\mathbf{J}$ 

 $[$  vsftpd  $]$ 

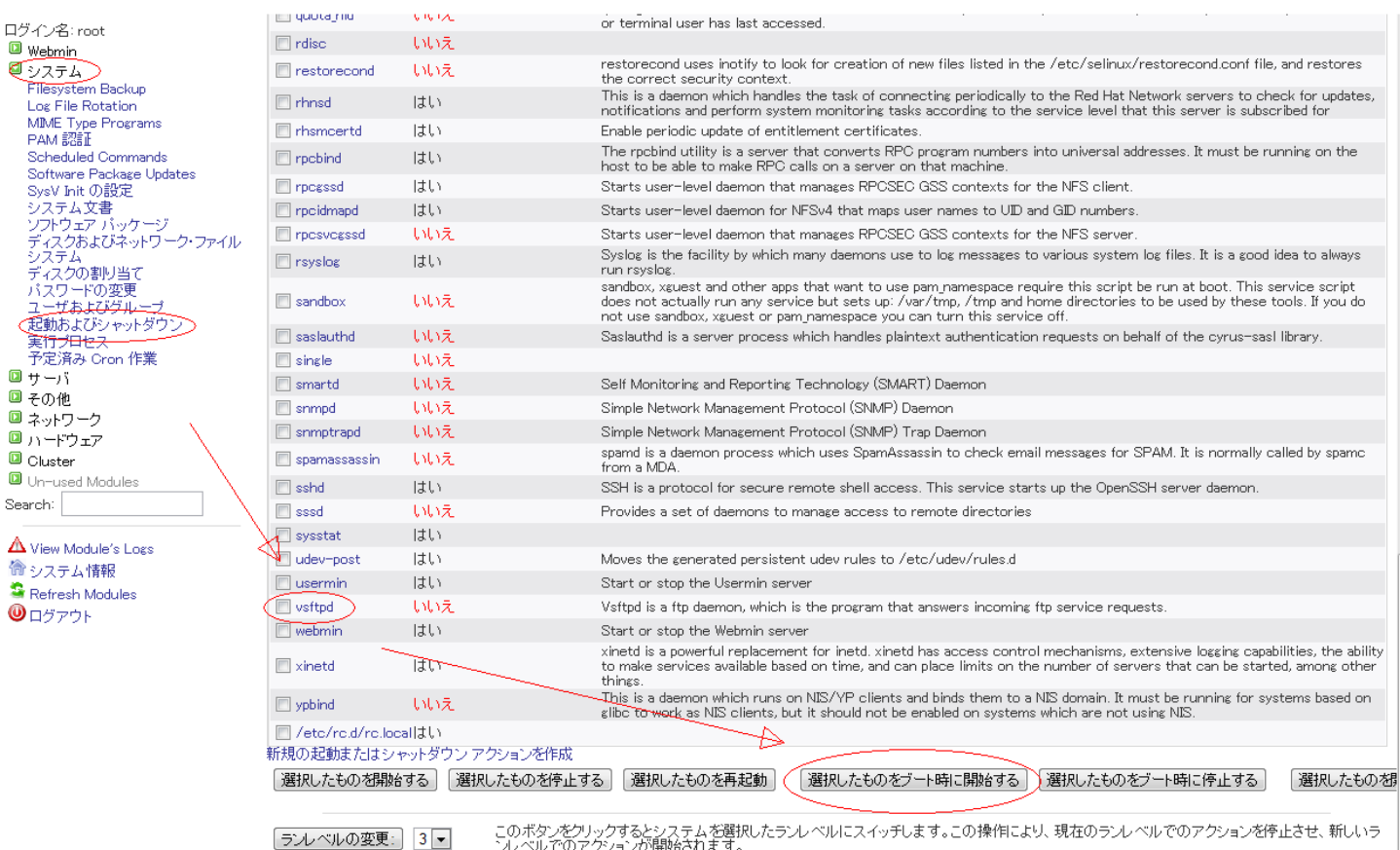

ンシーバレッシンコンが###dvid』。。。。<br>システムを今すぐ再起動するにはこのボタンをクリックします。現在ログインしているすべてのユーザが切断され、すべてのサービスが再度開始さ<br>れます。 システムを再起動 ・、。。<br>システムを今すぐシャットダウンするにはこのボタンをクリックします。すべてのサービスが停止され、すべてのユーザが切断されてシステムの電<br>源がオフになります(ご便用のハードウェアがサポートする場合)。 システムをシャットダウン

ID: #1050

: Prox System design  $: 2015 - 06 - 051008$ 

(c) 2024 Prox System Design <tech@prox.ne.jp>

[URL: http://support.prox.ne.jp/index.php?action=artikel&cat=11&id=51&artlang=ja](http://support.prox.ne.jp/index.php?action=artikel&cat=11&id=51&artlang=ja)